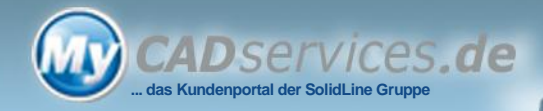

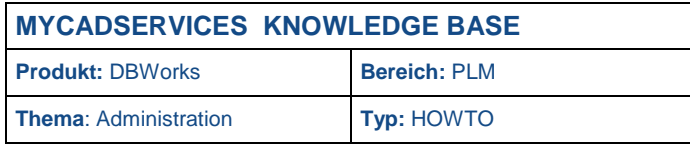

## **Aufbau einer Testumgebung**

Wenn Sie eine neue DBWorks Version testen wollen bevor Sie diese in die Produktivumgebung einbinden, müssen Sie beachten, dass eine Installation bzw. ein Update nicht nur die Clientdateien updated sondern auch sofort die Dateien im GlobalParametersPath Ihres Servers, was wiederum zur Folge hat das die Client und die Serverkomponenten nicht zusammen passen. Deshalb ist es ratsam vor einem Update nicht nur ein Backup des DBWORKS\_SERVER Verzeichnisses zu besitzen sondern auch ein Backup des SQL-Servers und der CAD-Daten.

Folgendes ist zu beachten:

- 1. Kopieren des Verzeichnisses K:\DBWORKS\_SERVER auf zum Beispiel K:\DBWORKS\_SERVER\_**TEST**
- 2. Ändern der Datei K:\DBWORKS\_SERVER\_**TEST**\dbwapp.par. dort diese Pfade anpassen:
	- a. **LST**\_DIR K:\DBWORKS\_SERVER\_**TEST**\LST\
	- b. **PAR**\_DIR K:\DBWORKS\_SERVER\_**TEST**\PAR\
	- c. **SCHEMA**\_DIR K:\DBWORKS\_SERVER\_**TEST**\SCHEMA\
	- d. **SQL**\_DIR K:\DBWORKS\_SERVER\_**TEST**\SQL\
	- e. **USERS**\_DIR K:\DBWORKS\_SERVER\_**TEST**\USERS\
	- f. **XLS**\_DIR K:\DBWORKS\_SERVER\_**TEST**\XLS\
- 3. Ändern des DBWorks Serververzeichnisses in der Registry für die SolidWorks Integration und 64 Bit

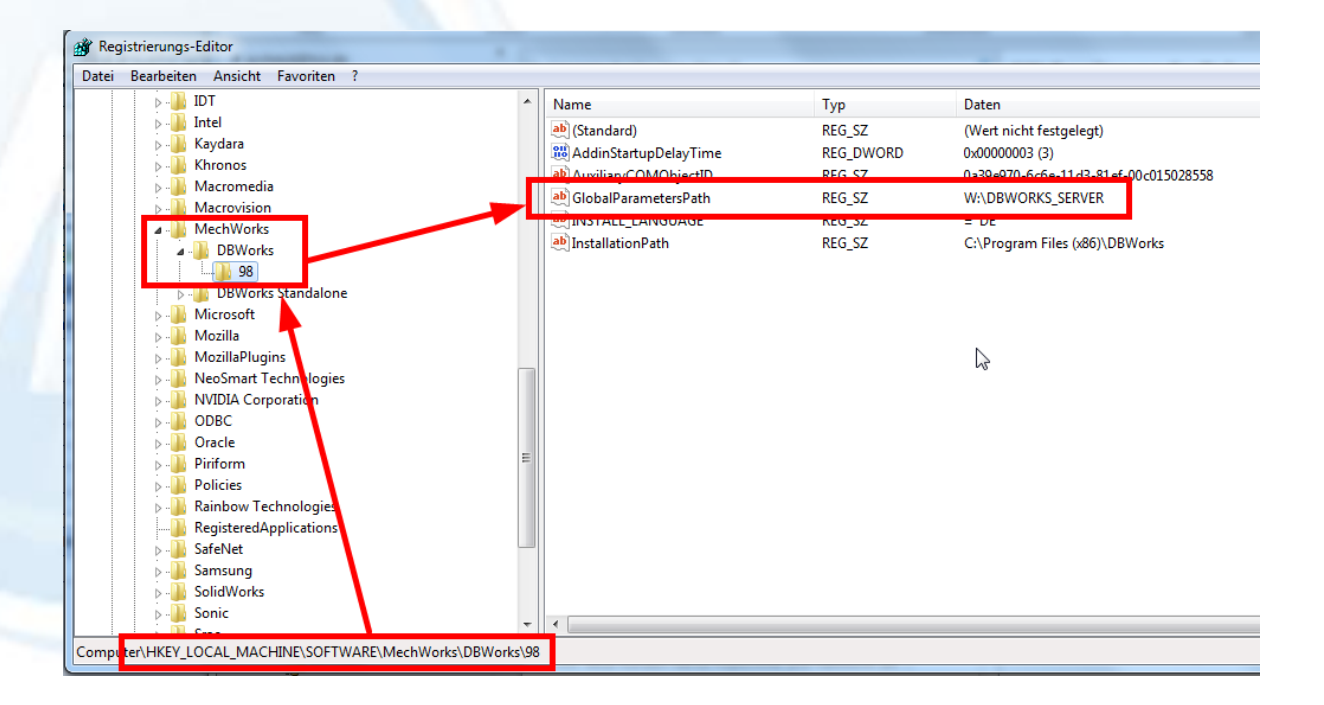

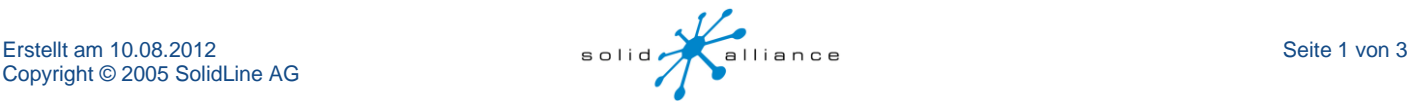

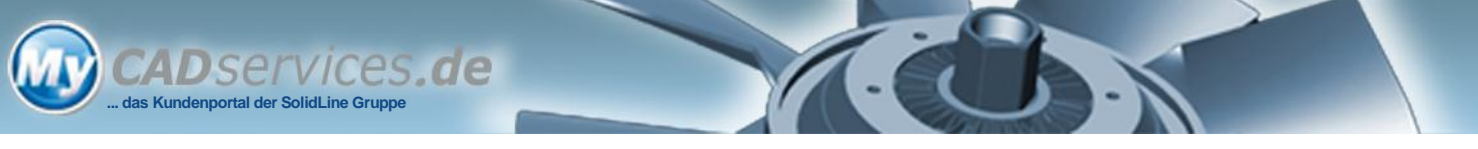

## für (falls vorhanden) Stand Alone und 64 Bit

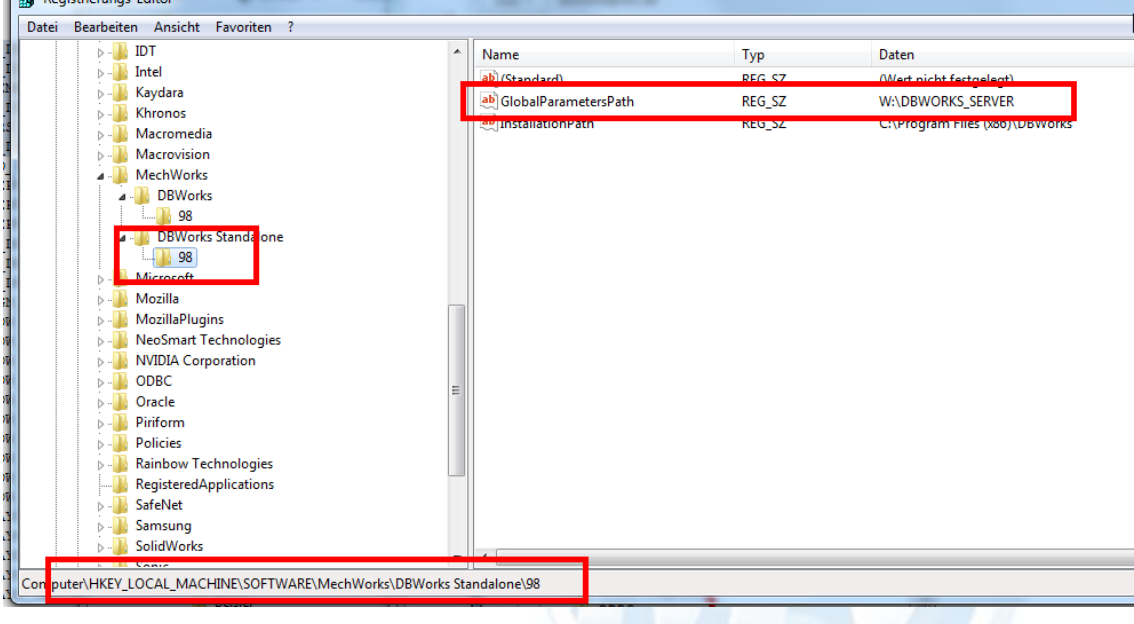

## für die SolidWorks Integration und 32 Bit

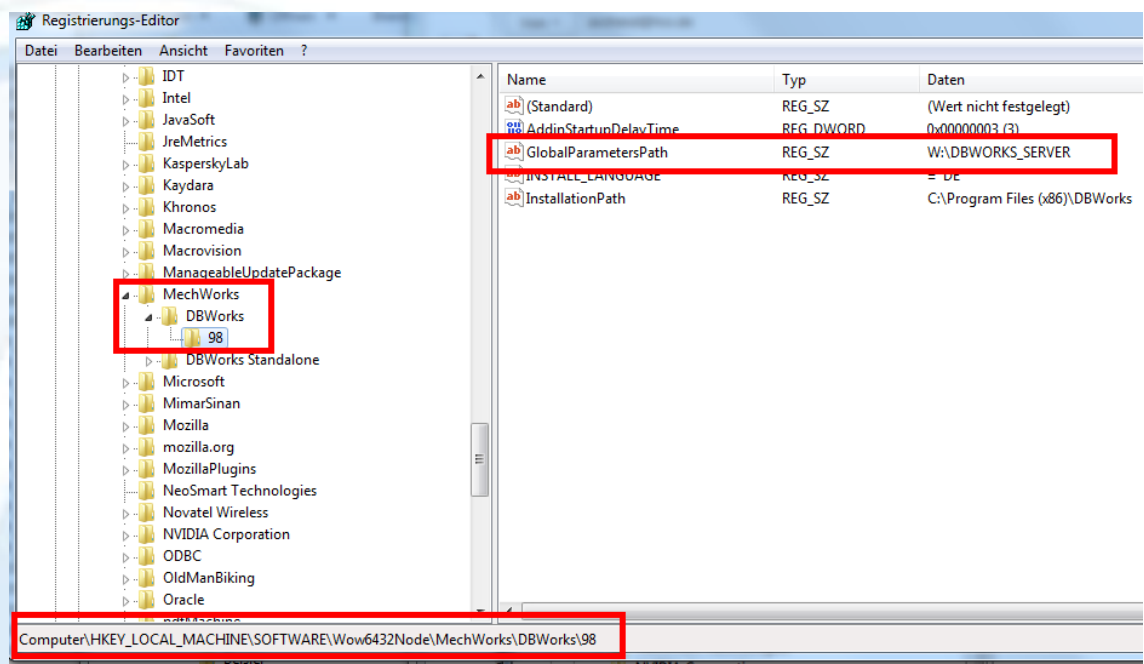

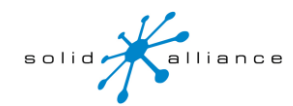

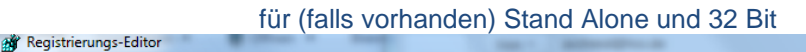

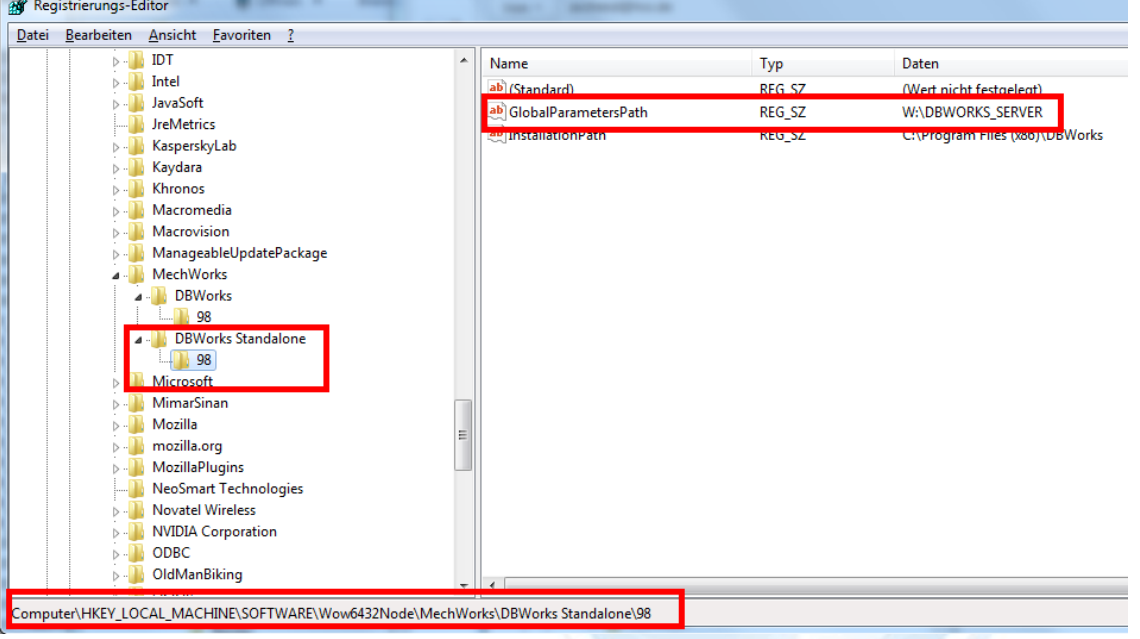

## **Alle Werte müssen auf das neue Verzeichnis DBWORKS\_SERVER\_TEST verweisen**

- 4. SolidWorks aktualisieren (wenn das zum Test dazugehört) und erst danach
- 5. DBWorks updaten, Installation bekommen Sie hier: [www.mechworks.com](http://www.mechworks.com/)
- 6. Bitte das aktuelle ServicePack herunterladen

**... das Kundenportal der SolidLine Gruppe**

**Dservices, de** 

- 7. Jetzt können Sie auf diesem Platz DBWorks testen und alle anderen können noch mit der alten DBWorks Version weiter arbeiten. Bitte beachten Sie, dass Sie keine SolidWorks Dateien speichern die bereits in der Datenbank vorhanden sind, da diese nicht mit einer alten SolidWorks Version geöffnet werden können. Sie sollten zum Testen neue Dokumente anlegen. Bitte beachten Sie, dass Sie zwar DBWorks getrennt betreiben aber trotzdem eine gemeinsame Datenbank und die SolidWorks Dateien besitzen. Änderungen hier schlagen sofort auch auf die Produktivumgebung durch.
- 8. Um den Test zu vervollständigen sollten Sie auch ein Backup der Datenbank DBWORKS und ggfs. DBWCUST und DBWMAT erstellen und unter einem neuen Namen auf dem SQL Server wiederherstellen. Dann müssen neue ODBC Datenquellen für die Test-Datenbanken erstellt werden und in der DBWCONN.PAR diese neuen ODBC Namen hinterlegt werden. Um mit den vorhandenen CAD Daten testen zu können müssen Sie diese gesamt oder nur ein Teil auf einen anderen Server oder eine andere Freigabe kopieren. Zum Schluss muss dann das alte Laufwerk getrennt und das neue verbunden werden, damit die Laufwerkszuordnung wieder stimmt. Sollten Sie mit UNC Pfaden arbeiten, müssen die Verzeichnisangaben in der DBWORKS-Test Datenbank geändert werden.

Wenn alle Test erfolgreich waren, sollten an diesem Rechner die Registry Einstellungen wieder auf den alten Stand zurückgesetzt und die anderen Clients upgedated werden.

Viel Erfolg Ihr DBWorks Support Team

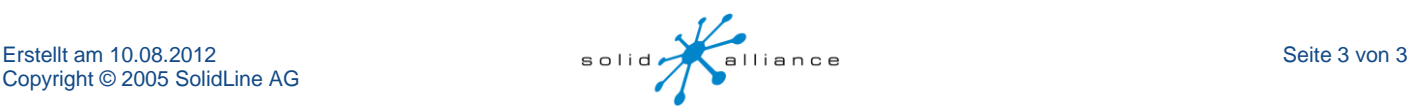